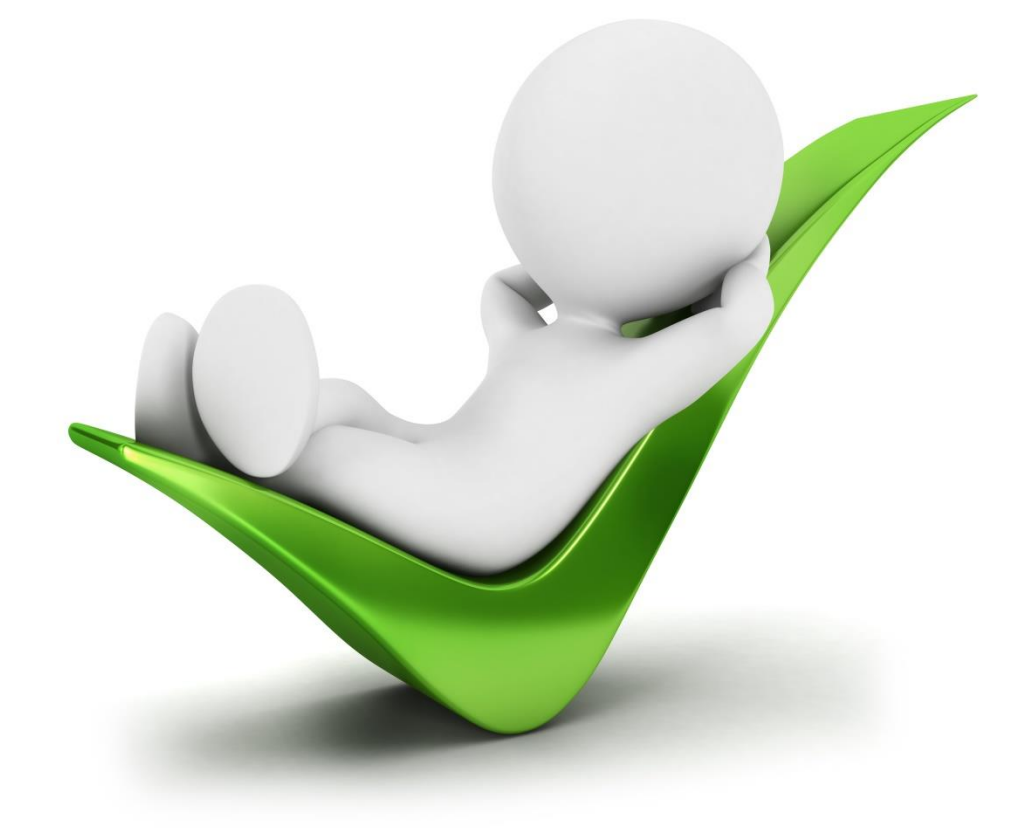

# Vejledning til Decentral ansættelse

#### **Indhold**

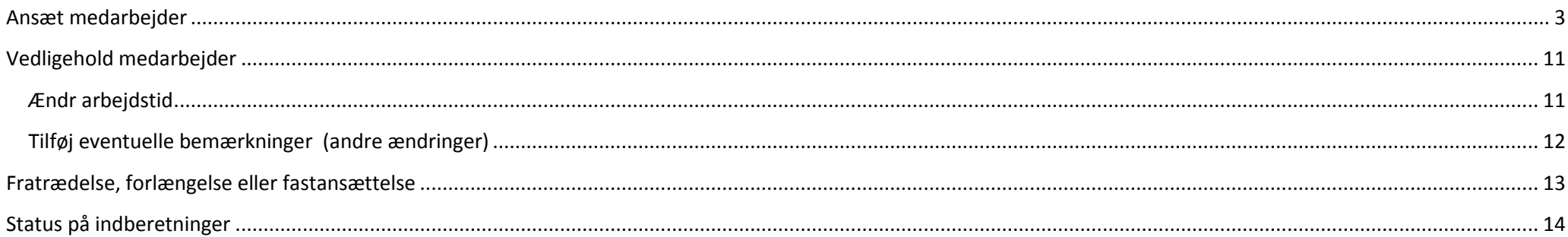

## <span id="page-2-0"></span>**Ansæt medarbejder**

Gå til mit personale -> løn- og ansættelsesvilkår -> Ansæt medarbejder

#### **Start med trin 1**

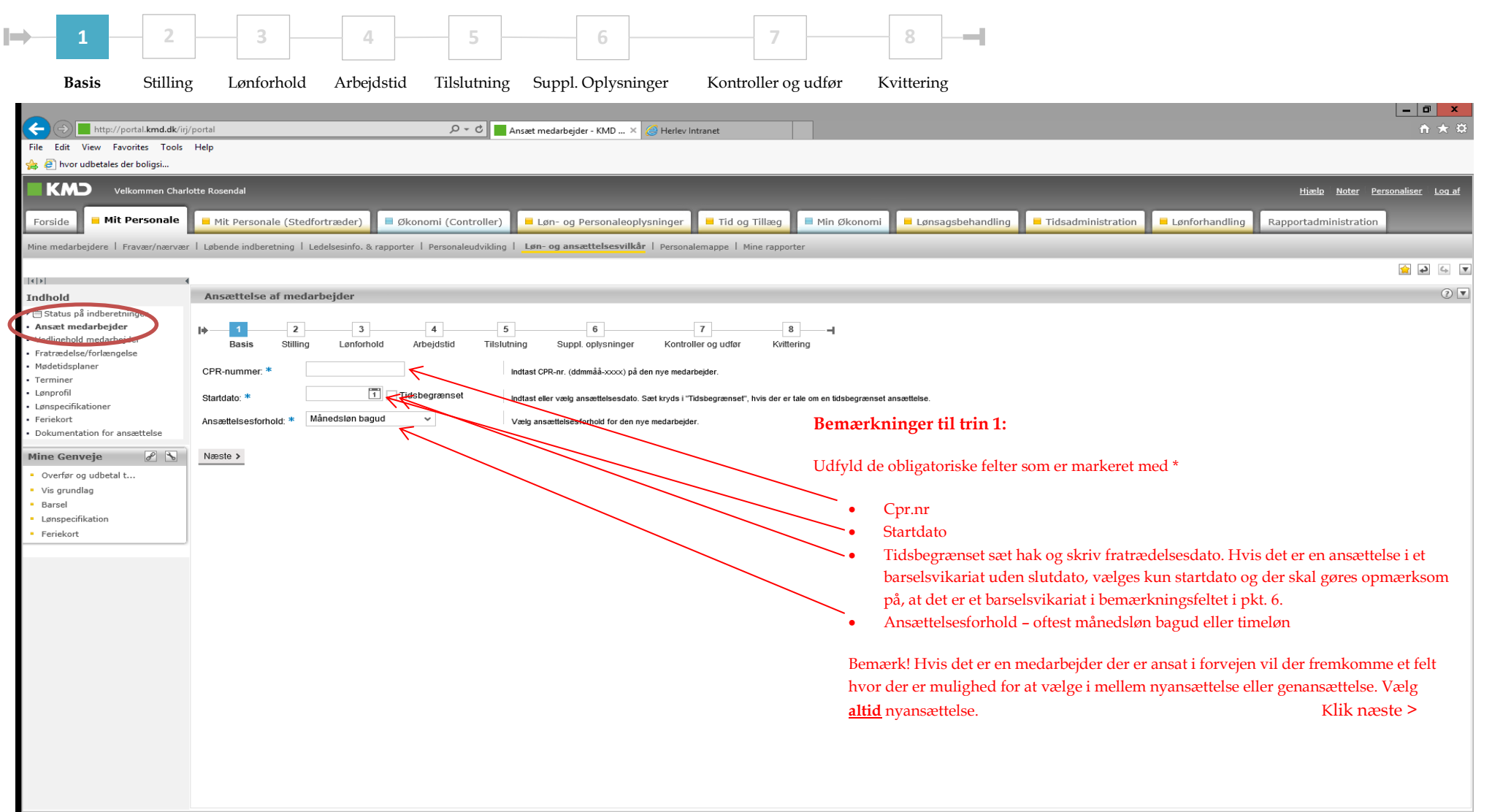

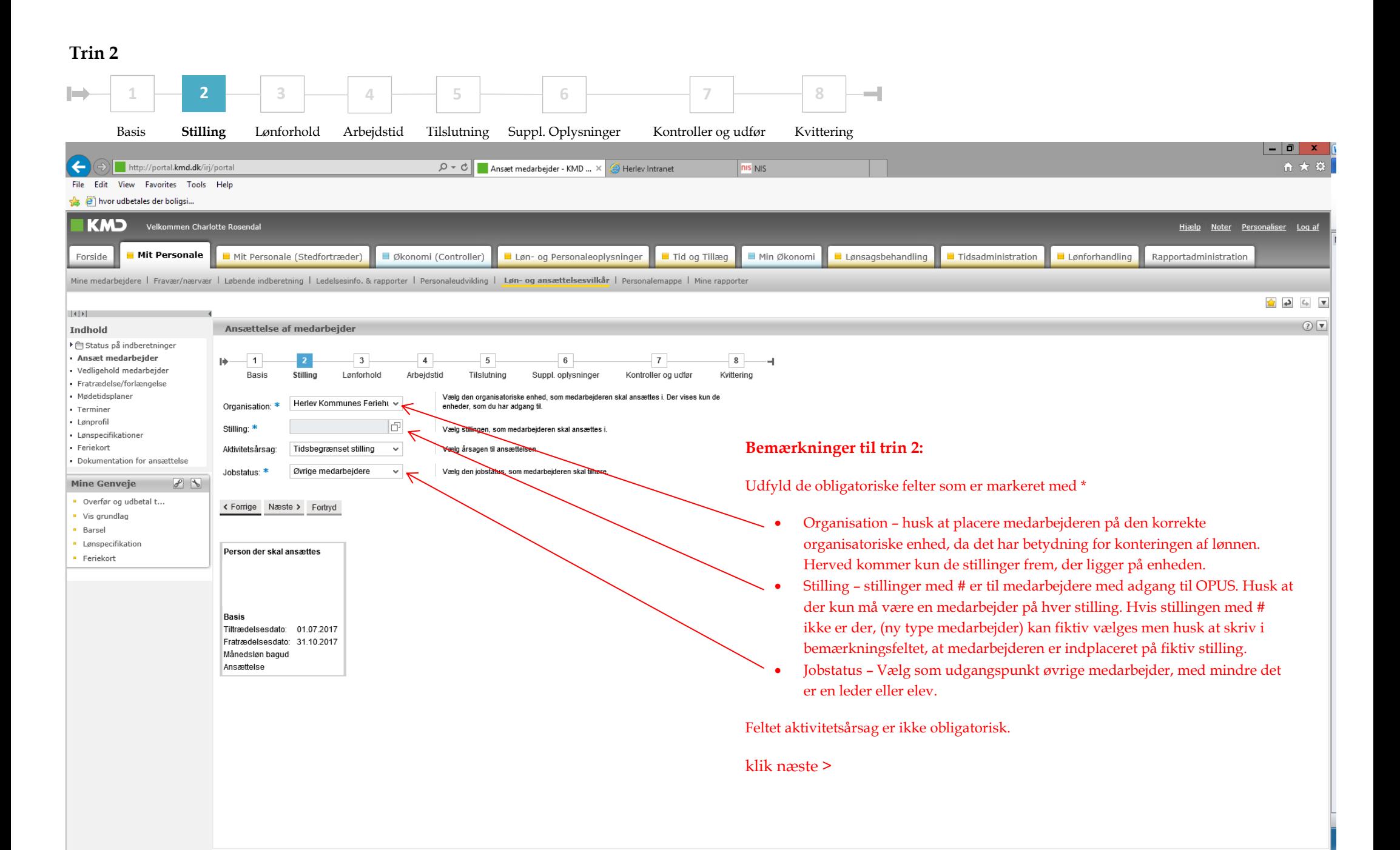

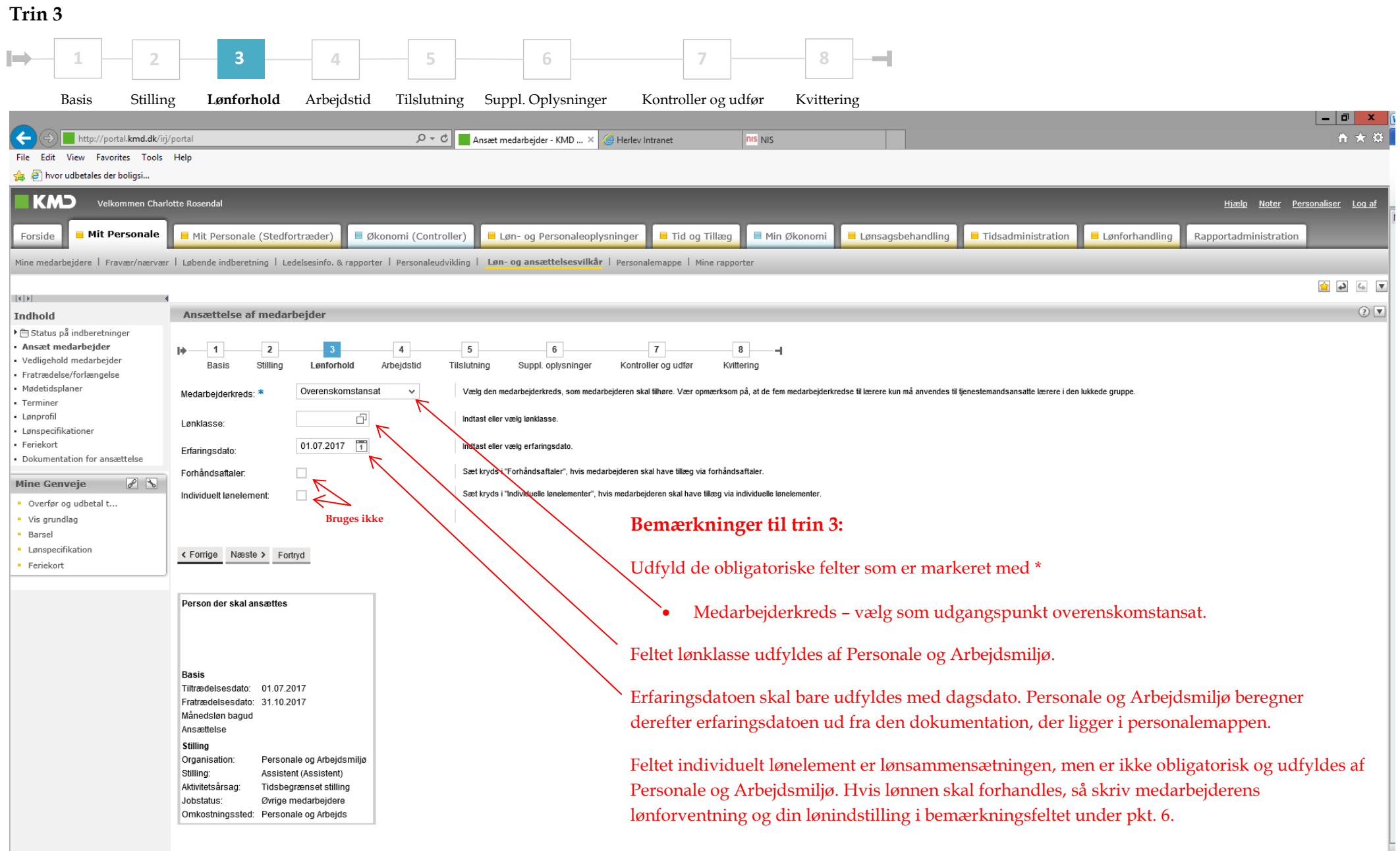

Klik næste >

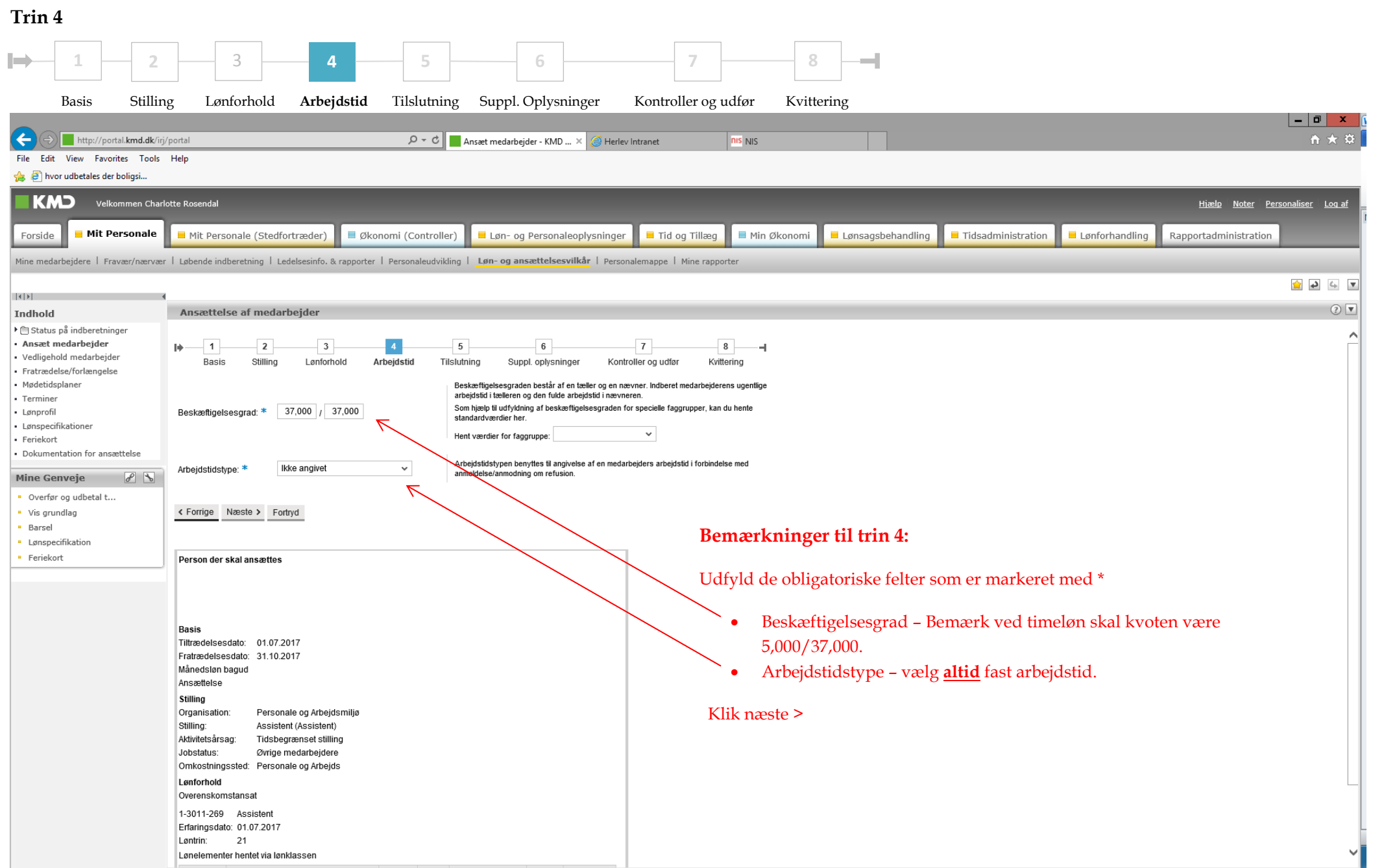

#### 6

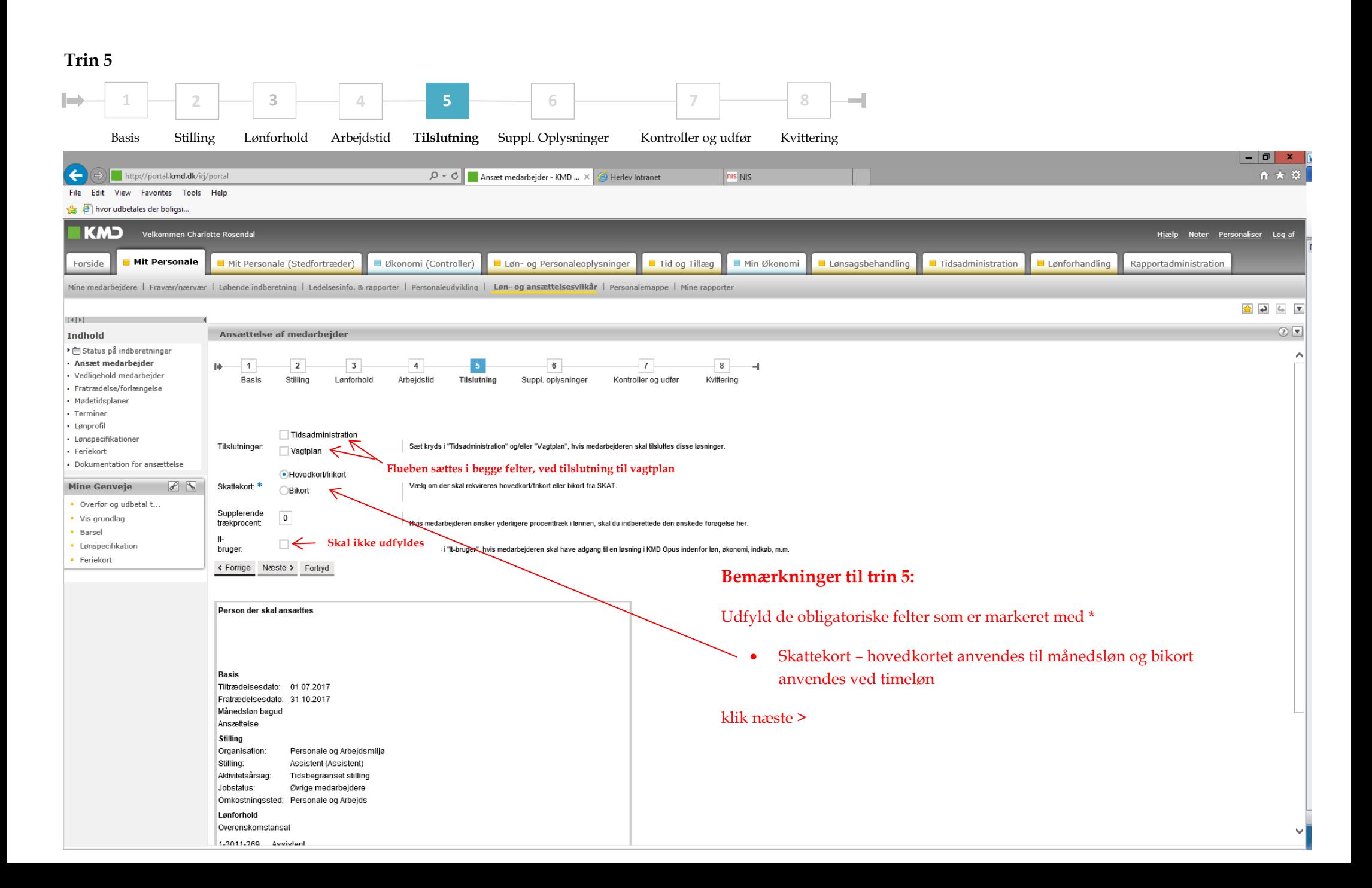

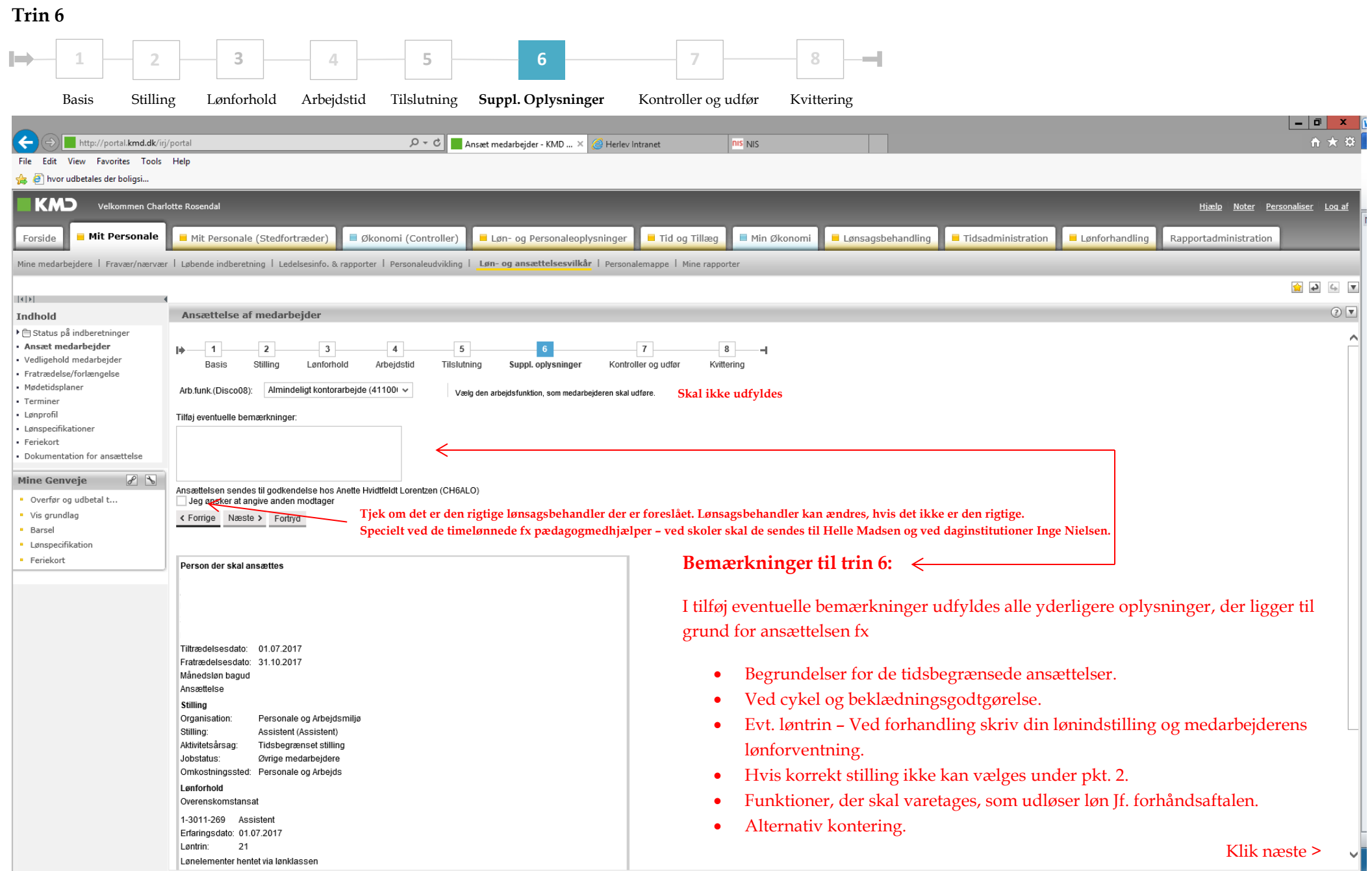

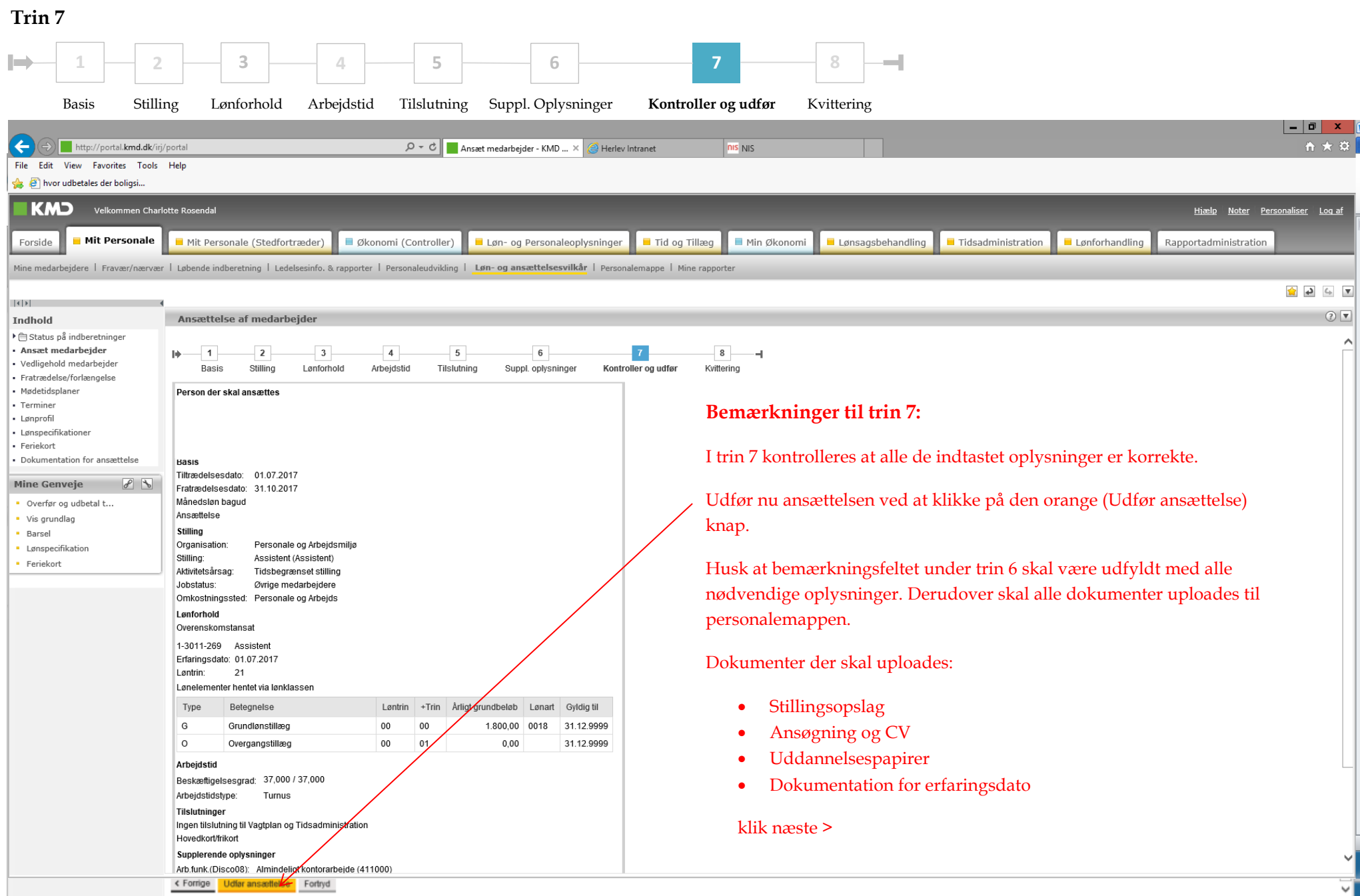

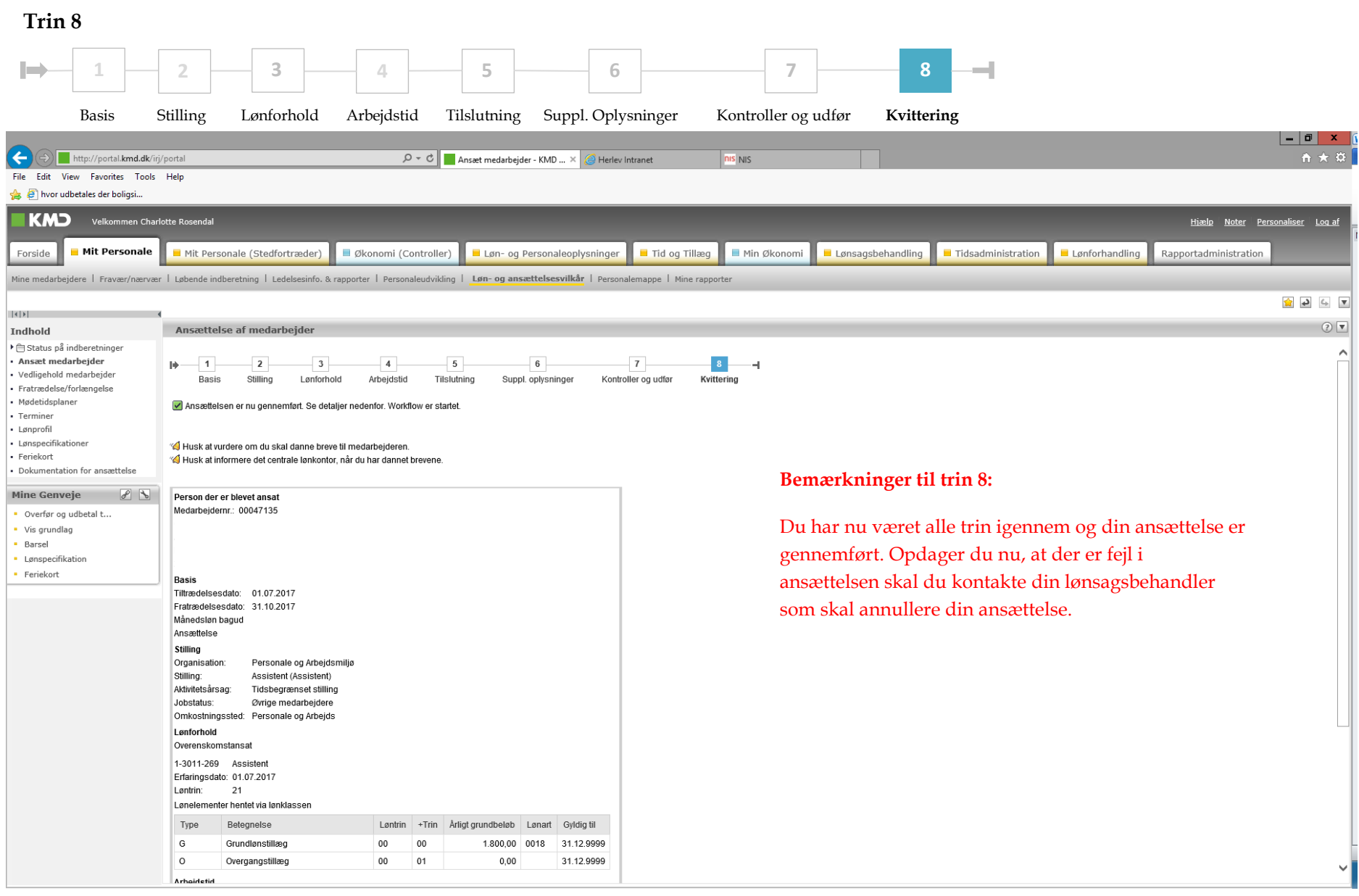

# <span id="page-10-0"></span>**Vedligehold medarbejder**

# <span id="page-10-1"></span>**Ændr arbejdstid**

Gå til Mit personale -> løn- og ansættelsesvilkår -> Vedligehold medarbejder -> Ændr arbejdstid

Mine medarbejdere | Fravær/nærvær | Løbende indberetning | Ledelsesinfo. & rapporter | Personaleudvikling | Løn- og ansættelsesvilkår | Personalemappe | Mine rapporter

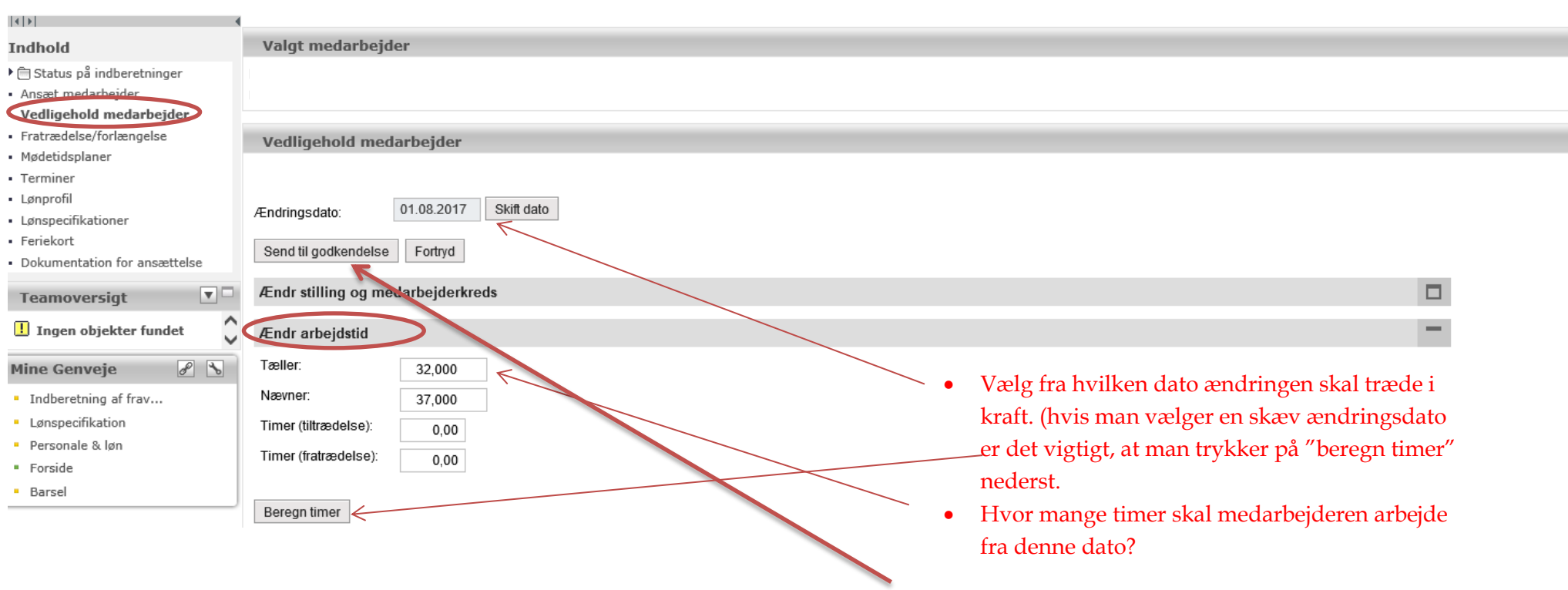

Til sidst trykker man -> Send til godkendelse.

### <span id="page-11-0"></span>**Tilføj eventuelle bemærkninger (andre ændringer)**

Gå til Mit personale -> løn- og ansættelsesvilkår -> Vedligehold medarbejder -> Tilføj eventuelle bemærkninger

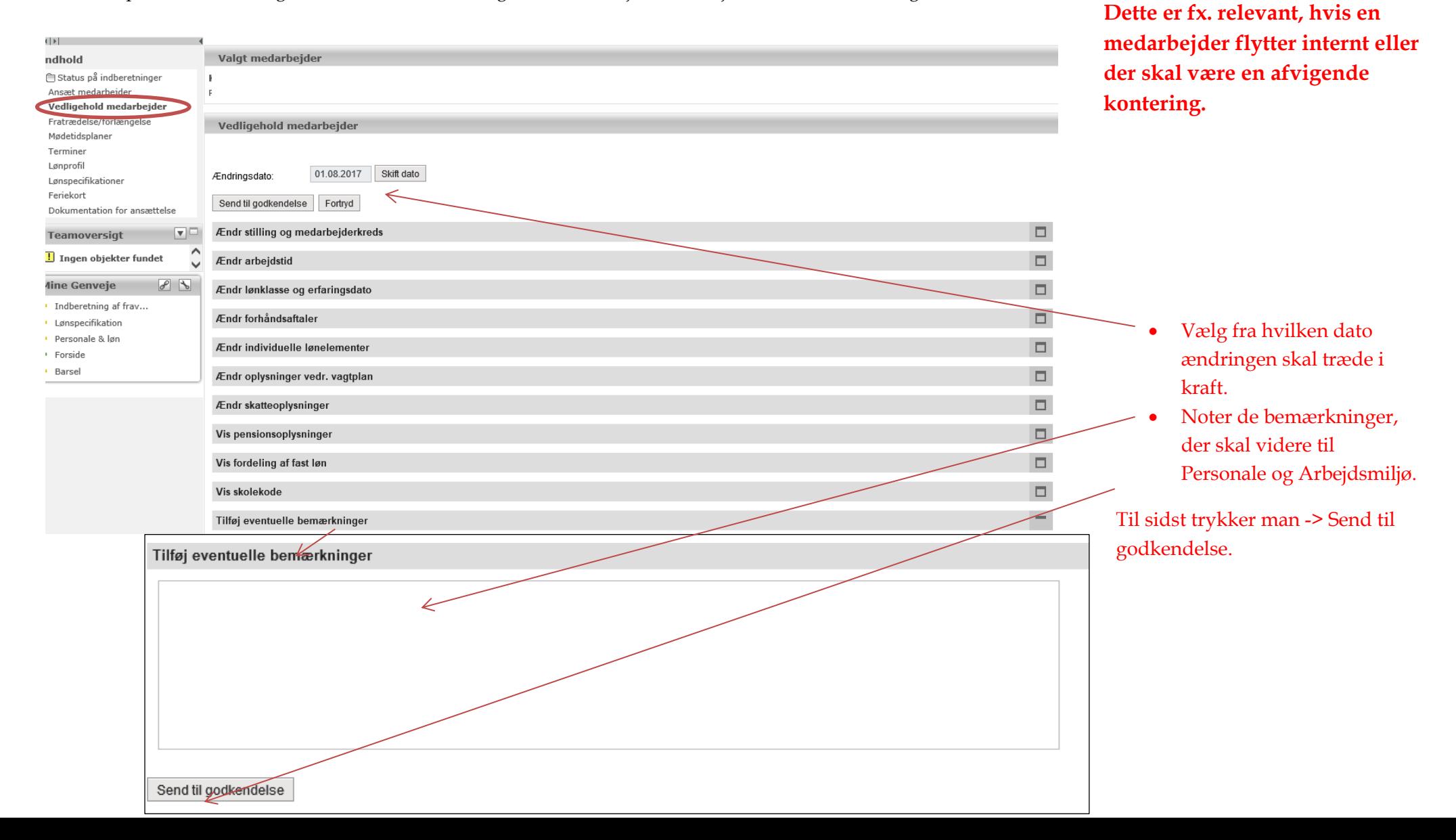

## <span id="page-12-0"></span>**Fratrædelse, forlængelse eller fastansættelse**

Gå til mit personale -> løn- og ansættelsesvilkår -> Fratrædelse/forlængelse

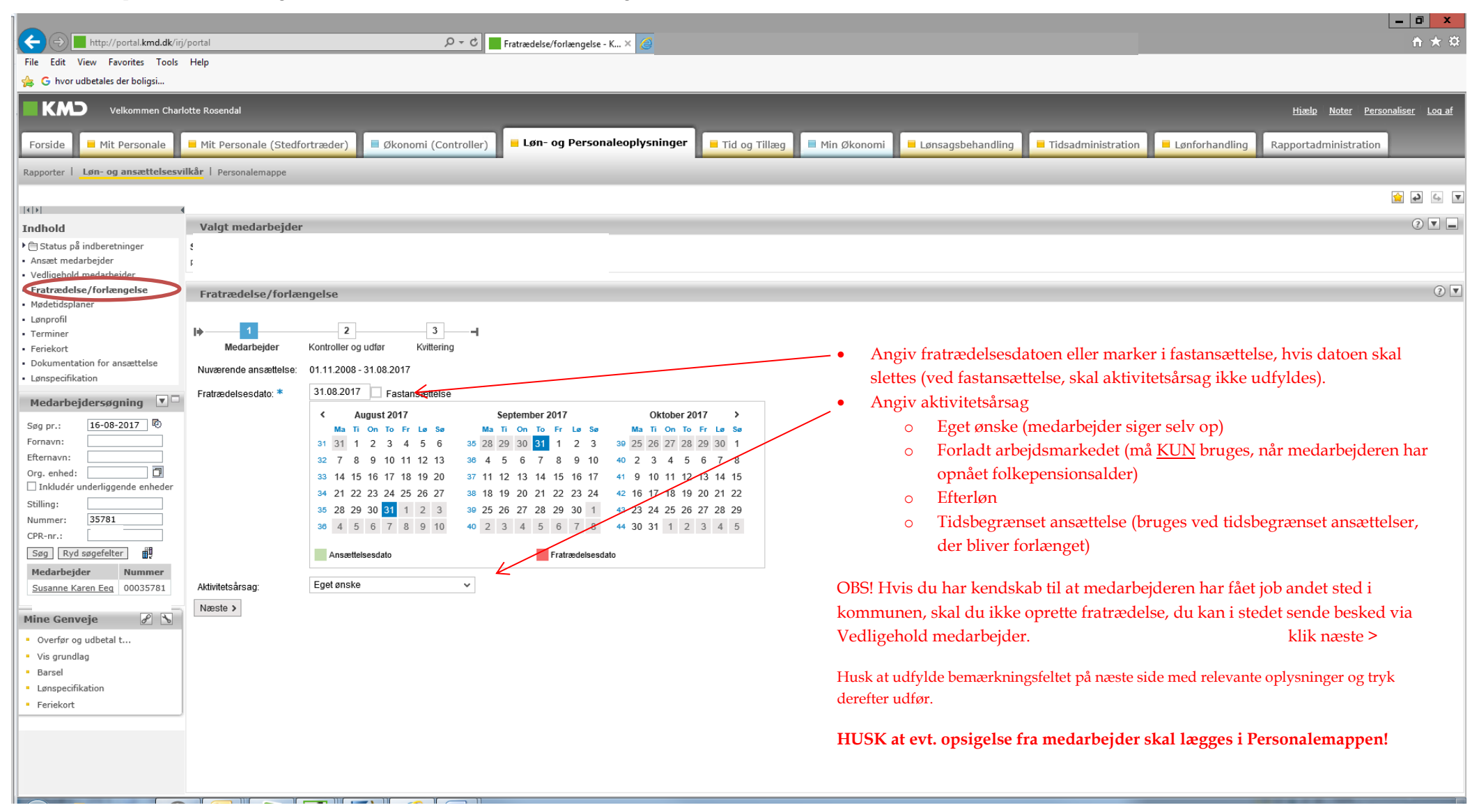

# <span id="page-13-0"></span>**Status på indberetninger**

Gå til mit personale -> løn- og ansættelsesvilkår -> Status på indberetninger-> Behandlede indberetninger

Mine medarbejdere | Fravær/nærvær | Løbende indberetning | Ledelsesinfo. & rapporter | Personaleudvikling | Løn- og ansættelsesvilkår | Personalemappe | Mine rapporter

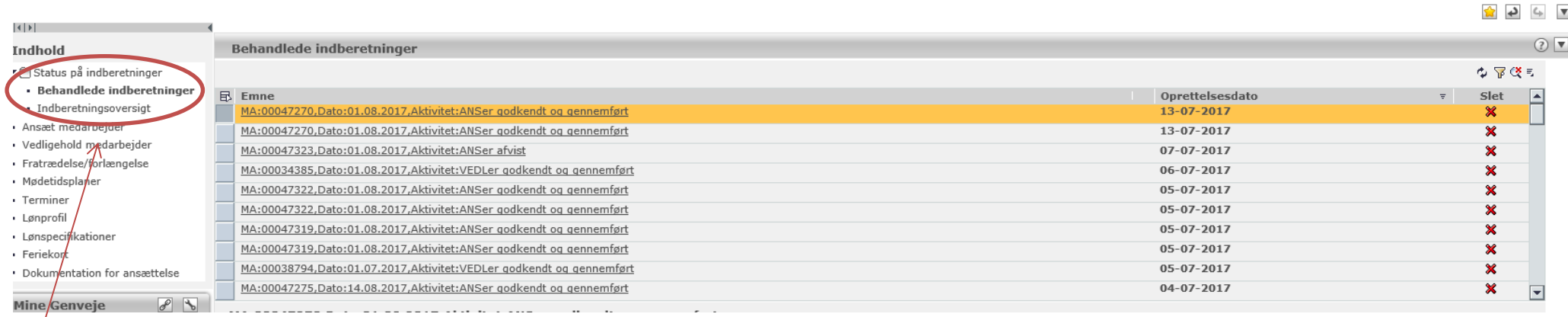

Under status på indberetninger, kan du finde de behandlede indberetninger, samt om de er godkendt og gennemført.